## **AUDACES SÜPERA**

## **KAYITLI OLAN BİR PASTALI SÜPERA'YA GÖNDERİP TEKRAR ÇALIŞTIRMAK İÇİN;**

## **önce normal pastal programında (AUDACES MARKER) kayıtlı olan pastal açılır.**

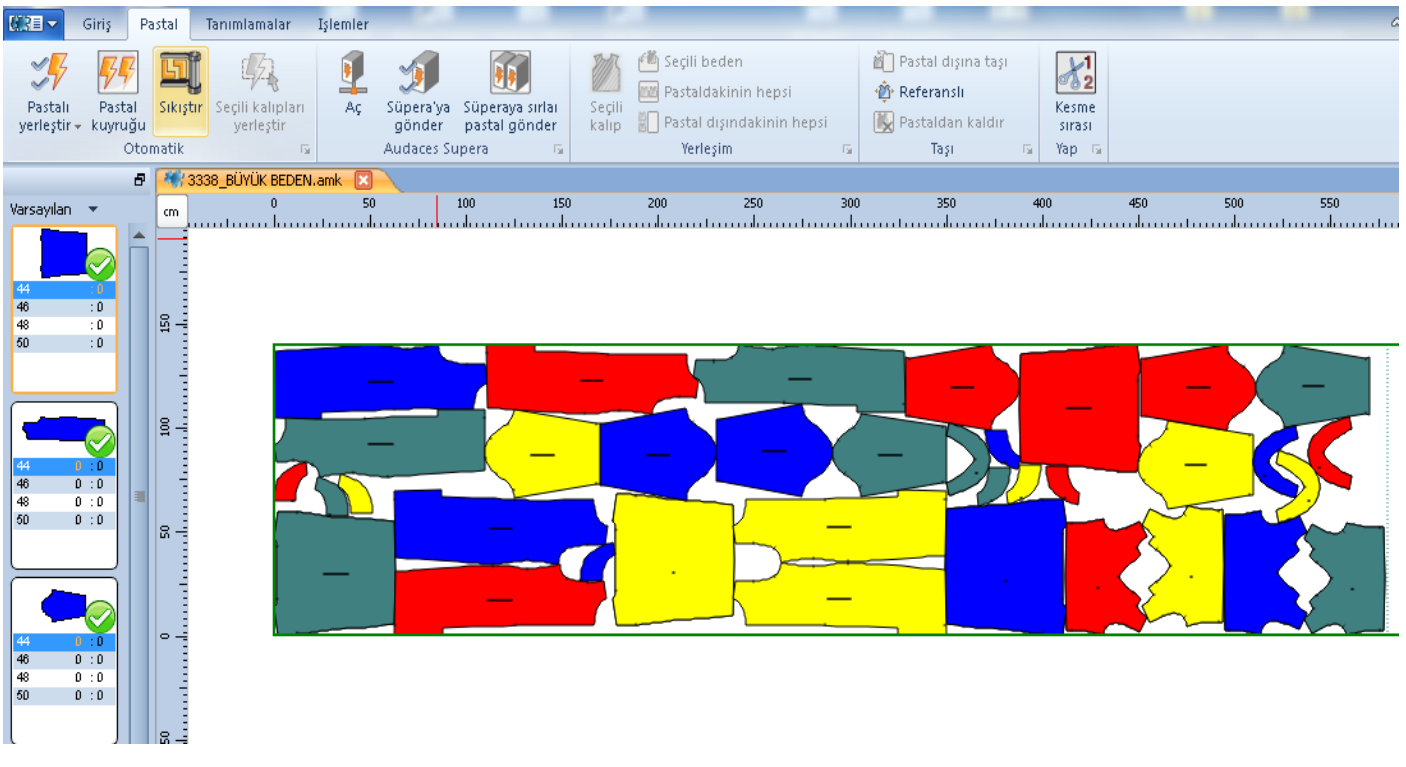

## **daha sonra açtığımız pastalı süpera'ya göndermek için, süperaya gönder seçeneğine tıklayıp gelen tablo'da süre belirleyip okeyledikten sonra işlemi onaylıyoruz.**

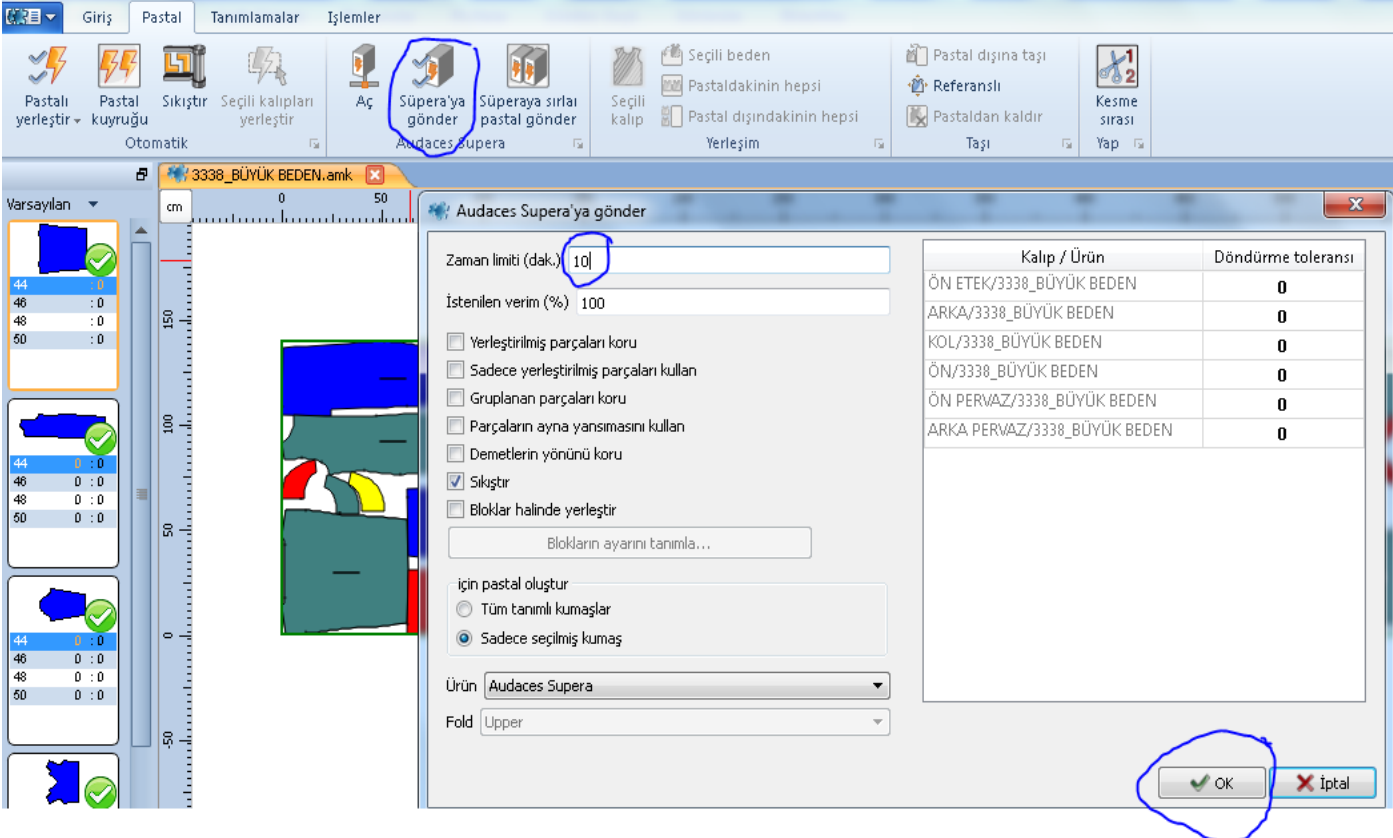

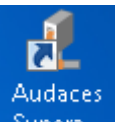

 **programını açtığımızda pastal ekrana gelecek. Pastal atımı bittikten sonra dosya üzerinde sağ tıklayıp dosya kaydet seçeneğine tıklayıp pastalı istediğimiz konumu belirleyip kaydedebiliriz.**

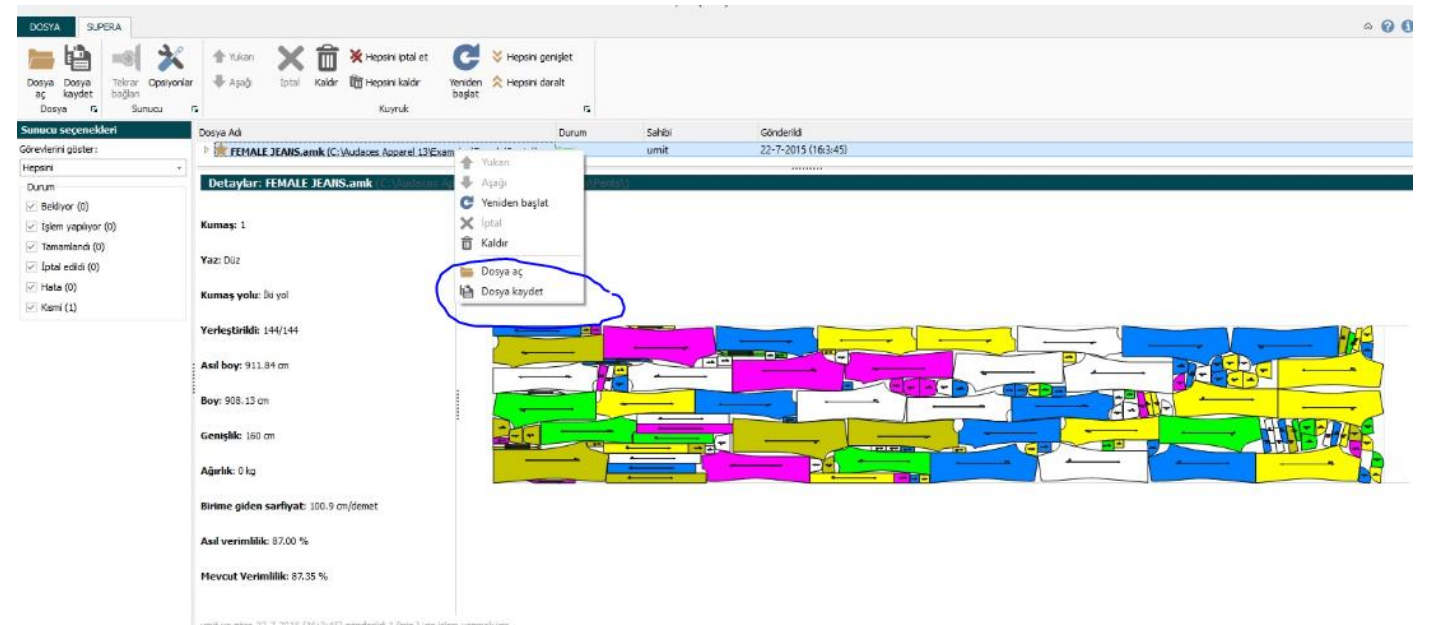